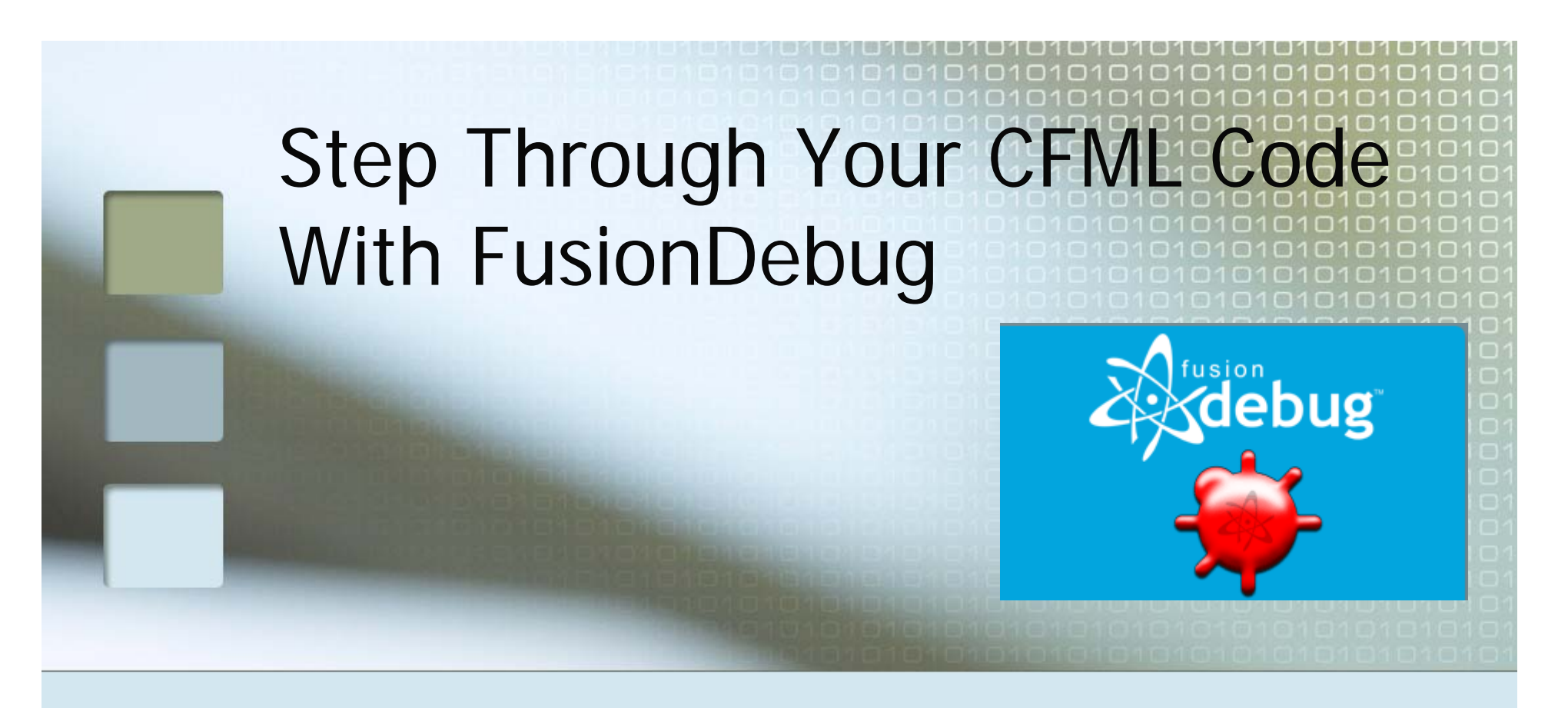

#### Charlie Arehart charlie@carehart.org

## Topics

**Introduction to Step Debugging FusionDebug Features** ■ FusionDebug Demo **Other Features, Learning More,** Gotchas, Pricing, FAQs, etc.

### About Charlie Arehart

- Independent consultant since April 2006
- 10 yrs CF experience (25 in Enterprise IT)
	- П Member, Adobe Community Experts
	- Certified Adv CF Developer (4 7), Cert. Adobe Instructor
	- **Frequent speaker to user groups, conferences worldwide**
	- **Contributor to Ben Forta's CF8 books, past ColdFusion MX Bible**
	- **Run the Online ColdFusion Meetup (coldfusionmeetup.com)**
	- ▉ Living in Alpharetta, Georgia (north of Atlanta)
- П Web home at www.carehart.org
	- П Hosts 175+ blog entries, 50+ articles, 70+ presentations, more
	- П UGTV: recordings of presentations by over 100 CFUG speakers
	- AskCharlie: per-minute telephone & web-based CF support

#### Introduction to Step Debugging

#### **Understanding interactive debugging**

- What can it do for you?
	- Step through code line-by-line (where needed)
	- View variables, in all scopes, at that point
	- Watch particular expressions, to observe changes
	- **Even change variables on the fly during execution**
	- And more

#### **FusionDebug from Intergral**

- www.fusiondebug.com
- CFML step debugging for CFMX 6.1/7+
- Based on Eclipse, but don't let that scare you!

## FusionDebug Demo

#### **Let's see it in action**

### Demoed Features

- Set breakpoints, stepped through code
- E Enabled watches and setting variables
	- can do with right-click on var/expression
- Showed simple cf code (CF Example Apps)
	- **Set variables on the fly**
	- **Showed query data in variables pane**
- Showed CFC-based code (Model Glue)
	- **Showed scopes available in CFC methods** 
		- var and this scopes
	- **Showed how stack is interactive** 
		- **Example in cling in chain above current instruction**
- Showed debugging web service, Flex, Ajax apps
- **Showed debugging inside CFSCRIPT** 
	- And yes, it can debug code within tags like CFOUTPUT, CFMAIL, CFSAVECONTENT, etc.

### What's New in 2.0?

- Vastly improved source code file lookup
- **New preconfigured FusionDebug** perspective in Eclipse
- **New complete standalone installer** 
	- Eclipse 3.2, CFEclipse 1.3 and FusionDebug 2.0
	- (or can still be installed as plugin)
- **New server configuration wizard**
- **New Inspect Expressions feature**
- **Speed improvements and bug fixes**

## About Underlying Eclipse

Г ■ Is an Eclipse (3.1, 3.2) plug-in **Nou don't NEED to use Eclipse for editing** ■ Why did they build it atop Eclipse? ■ Easy to install Eclipse plug-in, or New available standalone installer

#### ■ Easy to install FusionDebug

- **New installation wizard makes minor** change in JVM config for CFMX server
- Configures Eclipse to enable debugging
- **All of the above is well-documented in** the FusionDebug User Guide, free online

# Benefits Over CFDUMP/CFOUTPUT

- Can debug when a CFOUTPUT/CFDUMP may not be possible
	- What are some examples?
		- CFCOMPONENT/CFFUNCTION OUTPUT=false
		- CFSILENT
		- When generating XML
- Ever forget to remove debugging output?
- **And a dozen other reasons** 
	- **See more details on all these at:** 
		- http://carehart.org/blog/client/index.cfm/2006/9/7/fusionde bug\_part2\_why\_use\_versus\_cfdump
	- **And that's not even all of them** 
		- See more at http://www.fusionreactor.com/fusiondebug/about.html

## Tips and traps

- CF Admin setting for "timeout requests in x seconds" will halt long debugging sessions
	- Either disable or increase the value
	- Or use CFSETTING RequestTimeout="xx"
- **Debugging against a central server: beware** 
	- Multiple users requesting a debugged page all wait
	- Г Multiple developers can't debug one server
	- No built-in security of debugger port used
- If breakpoints fail to fire as expected
	- See http://www.fusionreactor.com/fusiondebug/support.html#breakpoints4
- More tips and traps at
	- П http://carehart.org/blog/client/index.cfm/2006/10/2/fusio ndebug\_part4\_tips\_and\_traps

## Learning More

- $\Box$ Documentation (very good) available online
	- www.Fusiondebug.com
	- **User guide walks through configuration** of the CF Server, Eclipse, and use of FusionDebug

#### ■ Several Captivate demos

 http://www.fusionreactor.com/fusiondebug/gettingStarted.html

## Learning More

#### **Other resources**

- September 2006 CFDJ has 2 FD articles:
	- "Taking a First Look at FusionDebug", Jeff Houser
		- http://coldfusion.sys-con.com/read/289634.htm
	- "FusionDebug Tips, Tricks, and Traps", Charlie Arehart
		- http://coldfusion.sys-con.com/read/289652.htm
- I also have a long intro article in FusionAuthority Quarterly Update
	- "FusionDebug Explained: Interactive Step Debugging for CFML"
	- http://www.fusionauthority.com/quarterly/
- Again, I've done a series of blog entries on FD
	- http://carehart.org/blog/client/index.cfm/fusiondebug

# Pricing, Discounts, Trials

- **Available free trial (20 days)**
- List price: US\$ 249
	- Dropped from \$299, 1 Aug 07
	- Available 10% discount code: CFCOMMUNITY
- **Non-commercial Community edition** 
	- **SUS99 (dropped from \$124)**
- **FD** is priced per developer, available volume discounts
	- **Nultiple developers each need their own license**
	- But one developer can debug multiple servers with one license
- More details at
	- http://www.fusion
		- reactor.com/fusiondebug/buy.html

### FAQs

…

#### Does FusionDebug work with BlueDragon? Railo?

- Not currently. They are in talks
- But you could install free Dev edition of CFMX and debug against that
- Does it work with CF4 or 5?
	- $\blacksquare$  No, it is specific to CFMX
- H Does it run on Linux? OS X?
	- Absolutely (see FAQ for a minor caveat if debugging Java, too)
- **Must I use/learn how to use Eclipse?** 
	- **Nothing more than what I've shown here, really**
- Must I give up my favorite CFML editor?
	- No, you can use your favorite CFML editor (Dreamweaver, HomeSite, CF Studio) to edit
	- **Just use Eclipse and FusionDebug to do debugging**

## FAQs

- Does it support debugging Javascript? Actionscript? Java?
	- No, that's left to others.
	- Eclipse already can debug Java, and FlexBuilder can debug ActionScript. Other tools offer Javascript debugging inside Eclipse
		- **JavaScript Eclipse Debugger Plug-ins**: http://www.aptana.com/ http://www.myeclipseide.com/ContentExpressdisplay-ceid-70.html#jsdebug
		- **ActionScript debugging in FlexBuilder**: http://livedocs.macromedia.com/flex/1/flex\_builder\_e n/wwhelp/wwhimpl/common/html/wwhelp.htm?conte xt=Using\_Flex\_Builder&file=brady318.htm

### FAQs

#### How do I get support?

- New FusionDebug mailing list
	- http://groups.google.com/group/fusiondebug
- Intergral offers free email support: support@fusion-reactor.com

### Conclusion

- Great solution, finally, for CFML debugging
- Yes, it's based on Eclipse
	- But again, you can continue to use your favorite editor, and just use FD for debugging
- Sure, it costs money, but will pay for itself if you'll benefit from debugging
	- Try it for yourself and see if it doesn't help
	- **The challenge is simply remembering to use it!**

# Available Day-Long Training

- **For those desiring more in-depth coverage,** tips, tricks, and traps (including installation)
	- Split between FusionDebug and FusionReactor
- **Offered publicly and on-site** 
	- **Learn more, signup at** 
		- http://www.fusion-reactor.com/fastTrack.html
- Cost is US\$249, or \$149 for either 1/2 day portion
	- Г Includes 20% discount on one of the products

### Questions on presentation

- Charlie Arehart
	- charlie@carehart.org
- **I'd really appreciate your feedback** 
	- http://carehart.org/feedback/
- Also available for setup and implementation consulting
	- **Also other developer productivity coaching,** system admin and tuning support, and more
	- **Remote or on-site**
- **Giveaway of license(s)**